附件 2:

# 学员账号管理及在线学习操作方法

## 一、单位管理员管理学员账号

培训前请先检查本单位人员是否齐整,如果有新进、调出、退休 人员请先在用户管理中完成操作。如新进人员较多可以批量"导入用 户 " 进 行 操 作 。 登 录 嘉 兴 市 公 务 员 更 新 知 识 网 上 培 训 平 台 http://gwy.jxkp.net。按文件分配的用户名(密码忘记请咨询 82214373),登录单位培训管理后台。

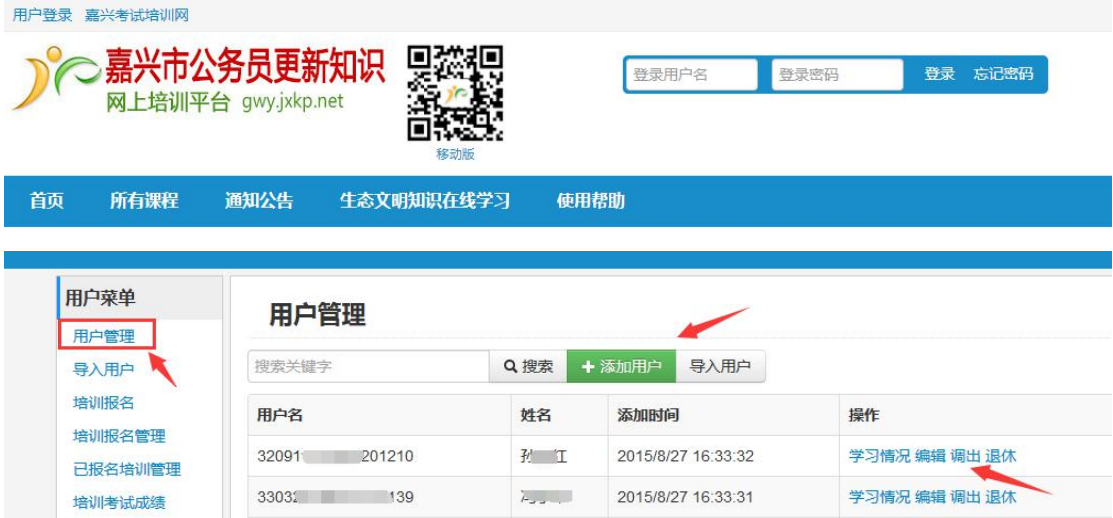

# 二、学员登录学习

1、登录

在浏览器地址栏输入 http://gwy.jxkp.net 到达嘉兴市公 务员更知识考试网上培训平台首页。

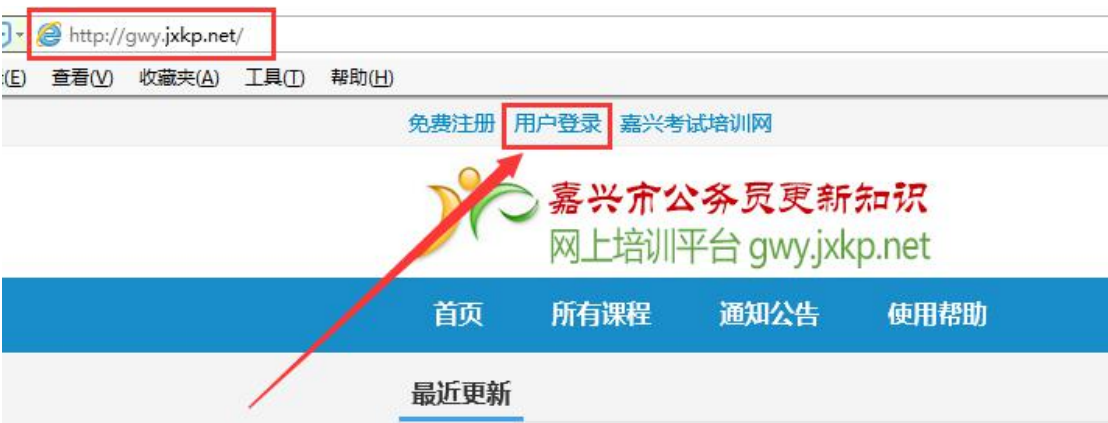

学员登录用户名为身份证号,初始密码为身份证号后 6 位,如无法登录可以在忘记密码功能中重置密码,或咨询单 位管理员查看(用户管理"编辑"功能可查看密码)。

#### 忘记用户名或密码

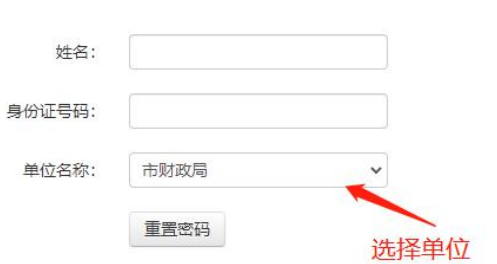

## 2、课程学习

1)网页版学习

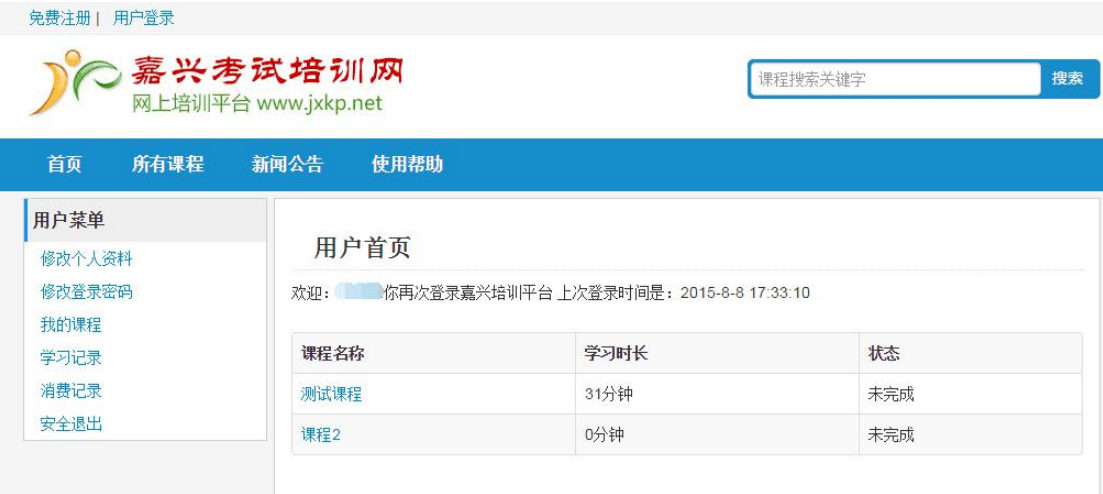

在"我的课程"中提供所要学习课程。

点击要学习的课件内容,开始学习,学习期间系统开始 计时,待学习完成后退出。

2)移动版学习

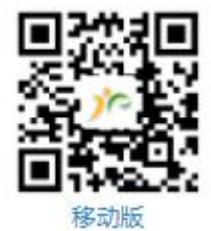

用手机扫描二维码可以登录移动版学习 或 手 机 上 登 录 网 站 输 入 http://gwy.jxkp.net,平台自动切换到移动版

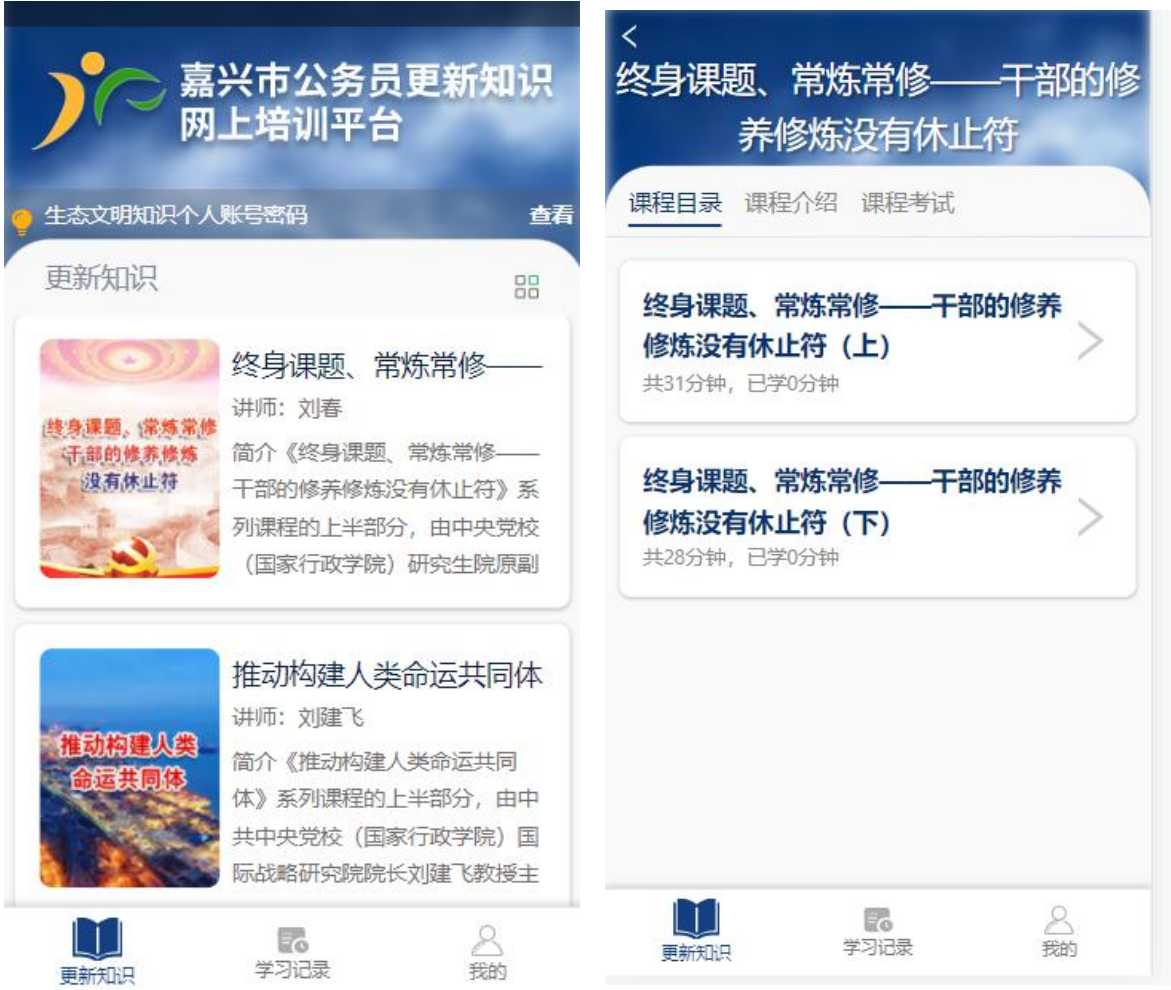